# User Guide

# **P** Voice Attendant

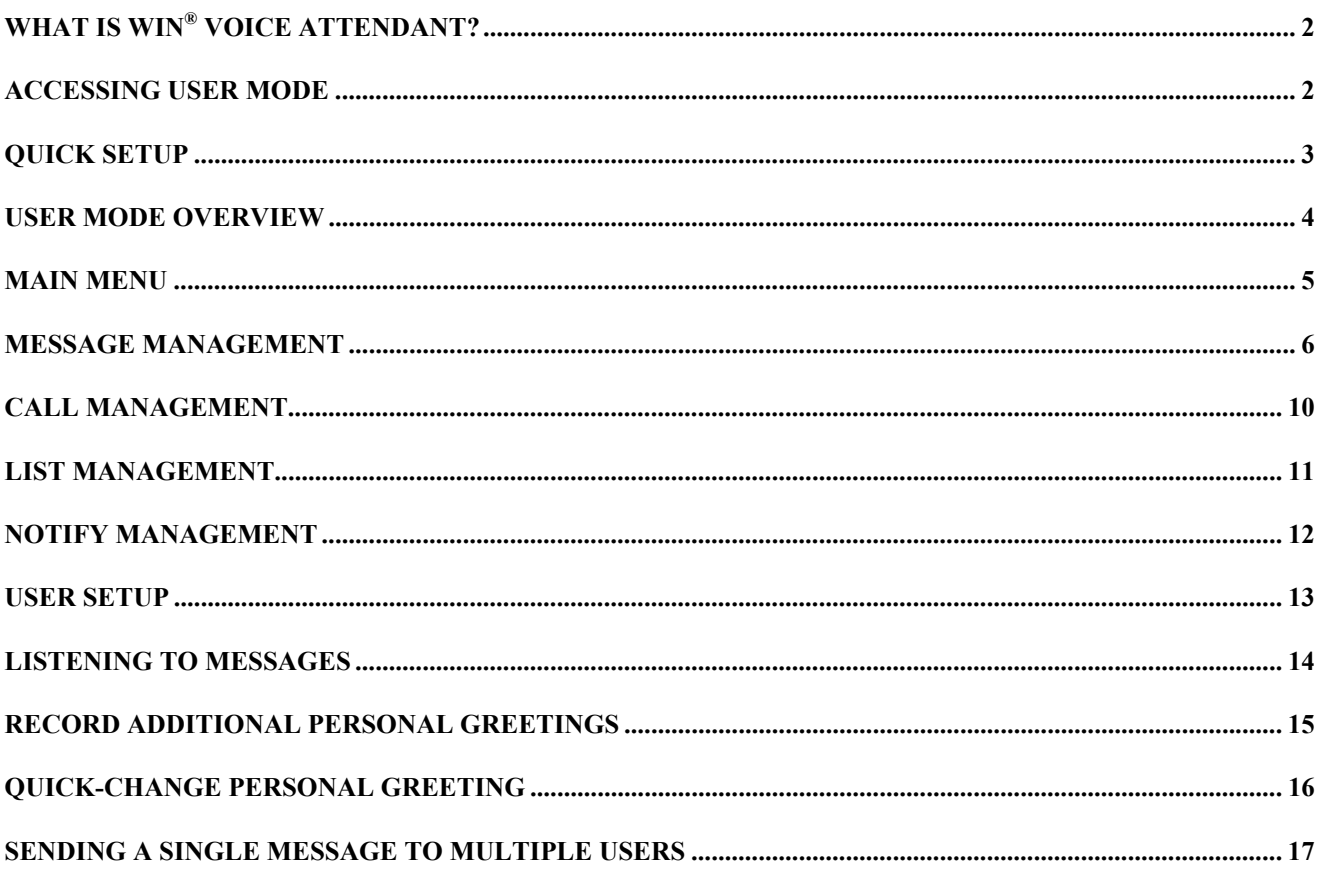

# <span id="page-3-0"></span>**What is WIN® Voice Attendant?**

The *WIN® Voice Attendant* is an automated attendant/voice messaging system that functions like having your own personal receptionist. Depending on how your system is configured, *WIN® Voice Attendant* can take your calls when you do not want to be disturbed, record messages from callers when you are unavailable, screen your calls when you are busy, and much more. *WIN® Voice Attendant* provides a more efficient use of human and telephony resources through the use of the most current voice processing technology.

#### **Accessing User Mode**

Access User Mode to:

- $\triangleright$  Listen to your messages
- $\triangleright$  Change your password
- $\triangleright$  Record your personal greeting

In order to access the system in this manner, you must *log in to User Mode.* 

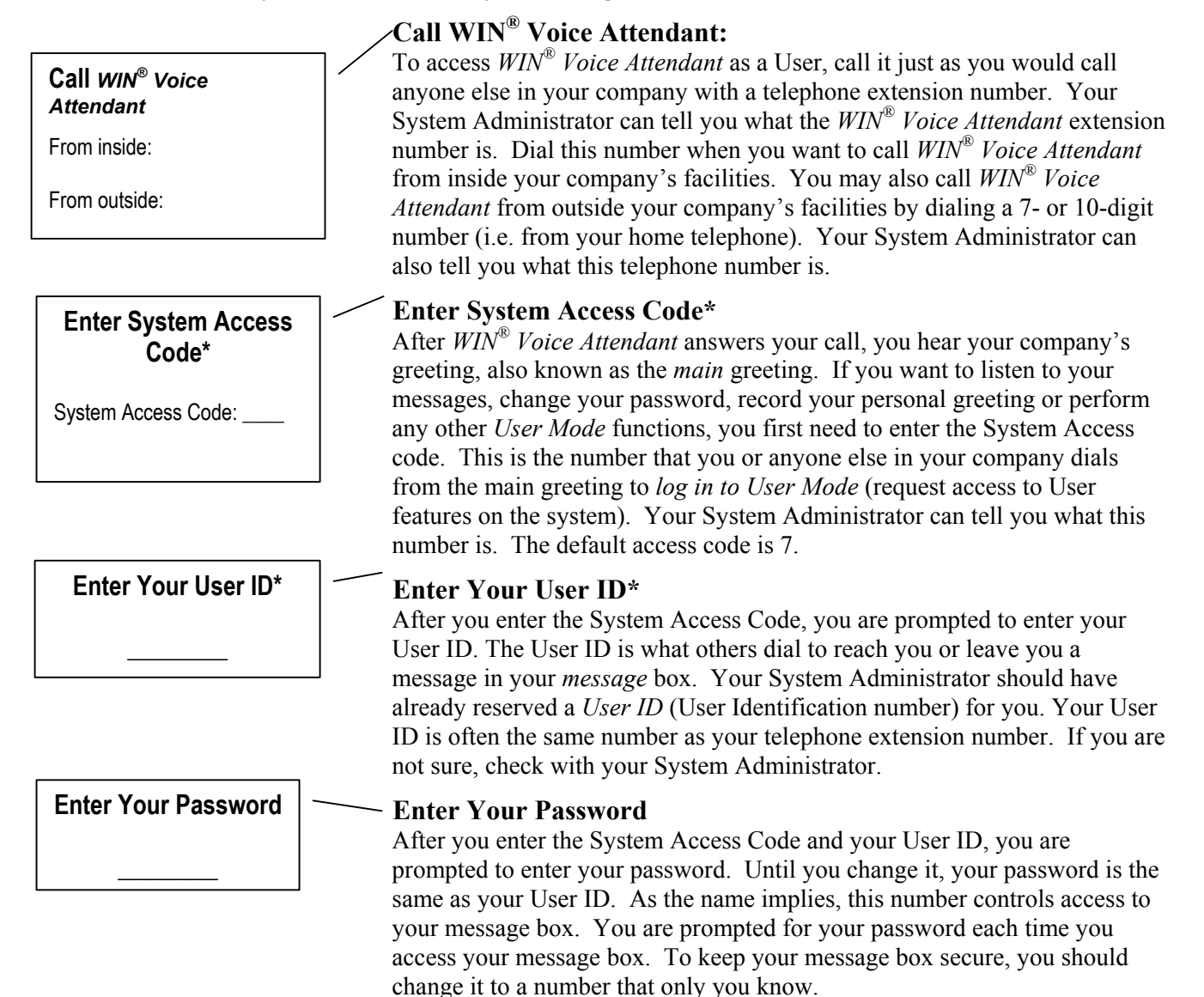

\*You may not be required to perform these steps if you call the *WIN® Voice Attendant* from inside your company and your telephone system offers voice-messaging integration.

# <span id="page-4-0"></span>**Quick Setup**

The first time you log in to the system, you are automatically placed into Quick Setup. Even if you are not familiar with voice messaging, it should take no more than a few minutes to complete Quick Setup. Quick Setup helps you to choose a password, record your name, record your personal greeting, and spell your name for Directory Assistance. Quick Setup asks you to confirm your input for each step before proceeding to the next step, so even if you get it wrong, you get a chance to try again.

#### *You must complete Quick Setup before you can receive messages.*

Following is a summary of the four steps of Quick Setup. It may help you to review this section before going through Quick Setup the first time.

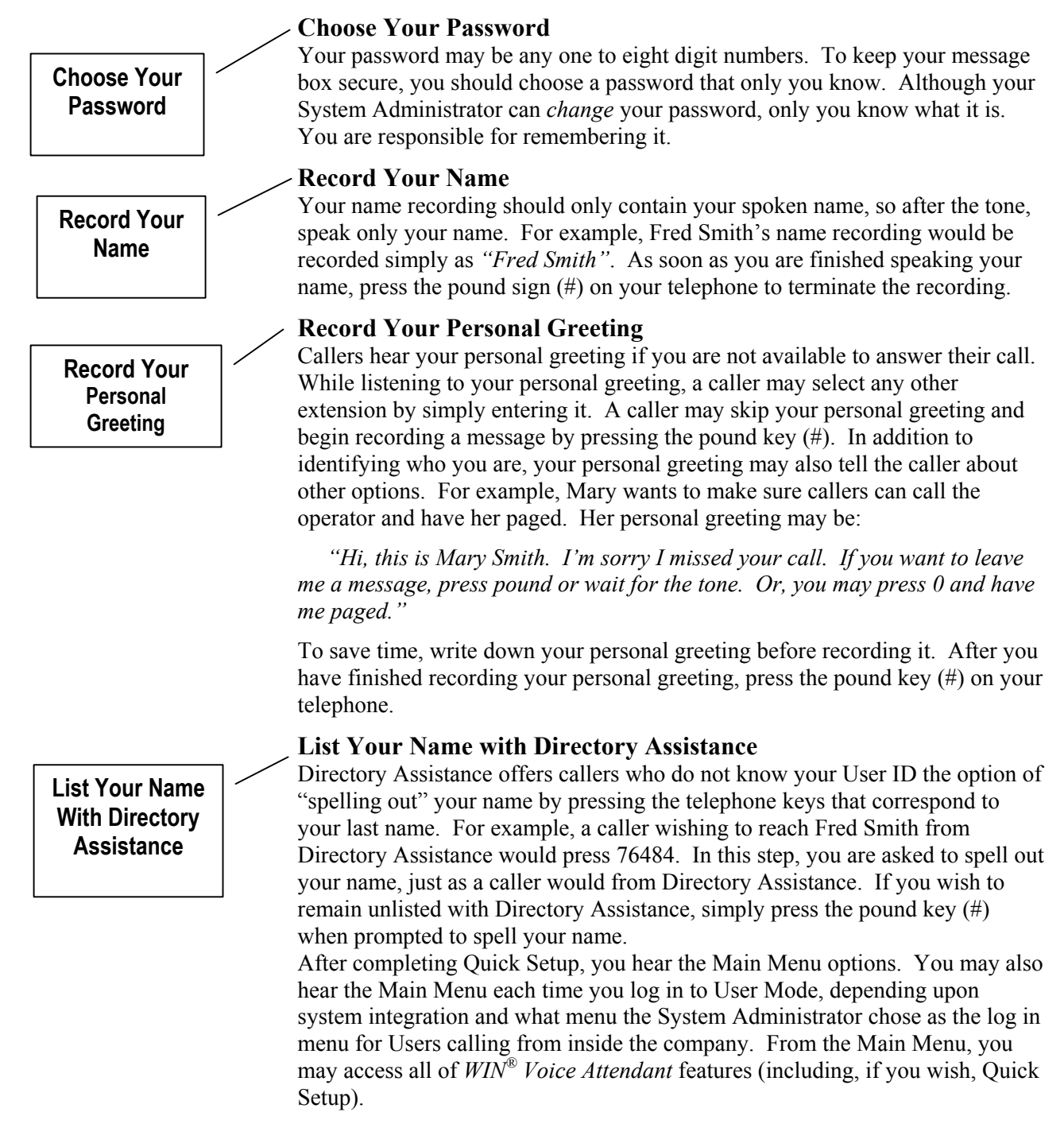

3

# <span id="page-5-0"></span>**User Mode Overview**

#### **User Mode Helpful Hints**

- $\triangleright$  When logging into the system, it is normally not necessary to wait for each prompt before entering the information requested by the prompt.
- From almost anywhere in User Mode, you may press  $\circ$  to log out of User Mode and return to the Main Greeting.
- From any level, you may press  $\frac{w}{\sigma}$  and return to the previous menu level. If you are in the Main Menu pressing  $\left[\begin{array}{c} W^{\chi\chi} \\ \hline \end{array}\right]$  logs you out of User Mode and takes you back to the Main Greeting
- ▶ Pressing  $#$  also signals to the system that you want to skip ahead to the next step. For example, if you are listening to the prefix of a message that was forwarded to you, pressing  $\left| \frac{4}{x} \right|$  skips directly to the forwarded message itself.
- If you do not know someone's User ID, you may enter the Directory Assistance code (by default,  $\frac{W_X}{9}$ ). You will be prompted to spell out their name instead.
- $\triangleright$  It is good practice to change your personal greeting to indicate when you are out of the office. Personal greetings may be pre-recorded to handle different situations and set to play at-will by the User.

# <span id="page-6-0"></span>**Main Menu**

After you log in to the system, you are presented with the Main menu. From the Main menu, you may select any of the following options by pressing the appropriate key on your telephone keypad. Most of these options, in turn, lead to other menus with their own sets of options.

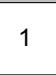

#### **MESSAGE MANAGEMENT**

From Message Management, you may listen to your messages, send a new message to another User (or a list of Users), forward a message, and erase messages. You may also review or erase a message that you sent to another user before it is listened to.

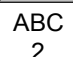

#### <sup>2</sup> **CALL MANAGEMENT**

Call Management enables you to record your personal greeting, select an alternate personal greeting, and change the Call Blocking or Call-Screening setting of your message box.

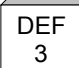

# <sup>3</sup> **LIST MANAGEMENT**

List Management helps you define and manage up to ten *private distribution lists.* A distribution list is a list of other Users to whom you can easily send messages.

GHI

#### <sup>4</sup> **NOTIFY MANAGEMENT**

From Notify Management, you may enable or disable notification of new messages. You may also define the outside telephone number for new message notification.

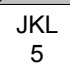

#### <sup>5</sup> **USER SETUP**

From User Setup, you may change your password, record your name, change the order in which your messages are played, and define your name spelling with Directory Assistance.

PRS

#### **7** OUICK SETUP

Quick Setup allows you to go back through the new User setup tutorial. Quick Setup walks you through changing your password, recording your name and personal greeting and listing yourself in Directory Assistance.

TUV.

#### <sup>8</sup> **SYSTEM DATE AND TIME**

This option plays the current system date and time.

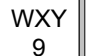

# <sup>9</sup> **LOG OUT**

These options log you out of User mode and return you to the main system greeting.

#### <span id="page-7-0"></span>**Message Management**

1

**PLAY NEXT MESSAGE**

Automatically saves the current message and plays the next message.

# ABC

#### **2** REPLAY CURRENT MESSAGE

Replay the current message, including the time stamp.

#### DEF

#### <sup>3</sup> **ADVANCED OPTIONS**

After selecting this option, the following submenu is available:

# 1

PLAY PREVIOUS MESSAGE

Plays the previous message.

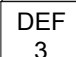

<sup>3</sup> JOUICK MESSAGING

Record and send a message to another User without ringing their telephone or hearing their personal greeting. It prompts you for the destination and then immediately begins recording your message. This method of sending a message requires a minimum amount of key strokes.

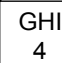

#### ERASE ALL MESSAGES

All messages are marked to be erased and will be erased upon exit from User Mode.

JKL

#### <sup>5</sup> UNERASE ALL MESSAGES

Selecting this option unmarks all messages that were marked for erasure. This allows you to exit User Mode without deleting any messages that were marked during that session.

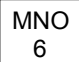

#### 6 CHECK UNHEARD SENT MESSAGES

Check the status of the messages that you have sent to other Users and listen to and delete the message if it has not been heard by the recipient.

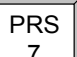

7 PLAY FIRST MESSAGE

Immediately plays back the first message in playback order.

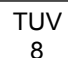

#### $\frac{8}{2}$  PLAY SAVED MESSAGES

Immediately plays back the first saved message in playback order.

**#**

#### ERASE ALL MESSAGES

All messages are marked to be erased and will be erased upon exit from User Mode.

#### GHI

#### <sup>4</sup> **ERASE CURRENT MESSAGE & PLAY NEXT MESSAGE**

The message you are currently listening to is marked for erase and the next message begins to play.

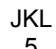

#### <sup>5</sup> **FORWARD CURRENT MESSAGE**

Forward the current message to another User or a list of Users. The following submenu is available:

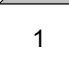

FORWARD MESSAGE

Deliver the forwarded message. This option may be used only after you have selected a forwarding destination.

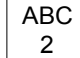

#### **2** RECORD MESSAGE PREFIX

Record a separate message that will be heard by the destination User or Users just before the forwarded message. Although not required, it is recommended that you record a prefix when forwarding a message.

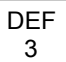

#### **3** REVIEW MESSAGE PREFIX

Replay the forwarding prefix if you have recorded it.

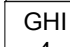

#### 4 **FORWARD WITH SPECIAL DELIVERY OPTIONS**

After selecting this option, you are placed in the following menu, after which you are returned to the "Forward Current Message" menu.

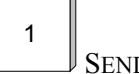

SEND MESSAGE WITH OPTIONS

Send the message after selecting one or more of the special delivery options that follow.

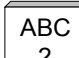

 $\frac{2}{\sqrt{2}}$  SET PRIVATE

The destination User is not allowed to forward your message to any other Users.

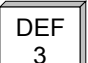

**3** SET CERTIFIED

You are sent a return message when the destination User listens to your message.

# GHI

 $\frac{4}{\sqrt{2}}$  SET URGENT

Sending a message as Urgent places your message in front of all other messages in the destination User's message box.

JKL

#### 5 SET FUTURE DELIVERY

You may set a message you have recorded to be sent at some future date. You will be prompted to select the future delivery date.

TUV

#### 8 RESET DELIVERY OPTIONS

This option allows you to redefine the delivery options that you have selected.

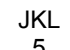

#### 5 APPEND TO MESSAGE PREFIX

Continue recording the prefix, adding to the end of the current prefix recording.

MNO

<sup>6</sup> SELECT PERSONAL LIST NUMBER

Select the list of Users to whom the message will be forwarded.

PRS

#### **7** SELECT USER ID

Select the User to whom the message will be forwarded.

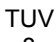

#### <sup>8</sup> **SELECT NETWORK USER ID**

Select the Network User to whom the message will be forwarded.

#### MNO

<sup>6</sup> **SEND A NEW MESSAGE**

Send a new message to another User or a list of Users. The following submenu is available:

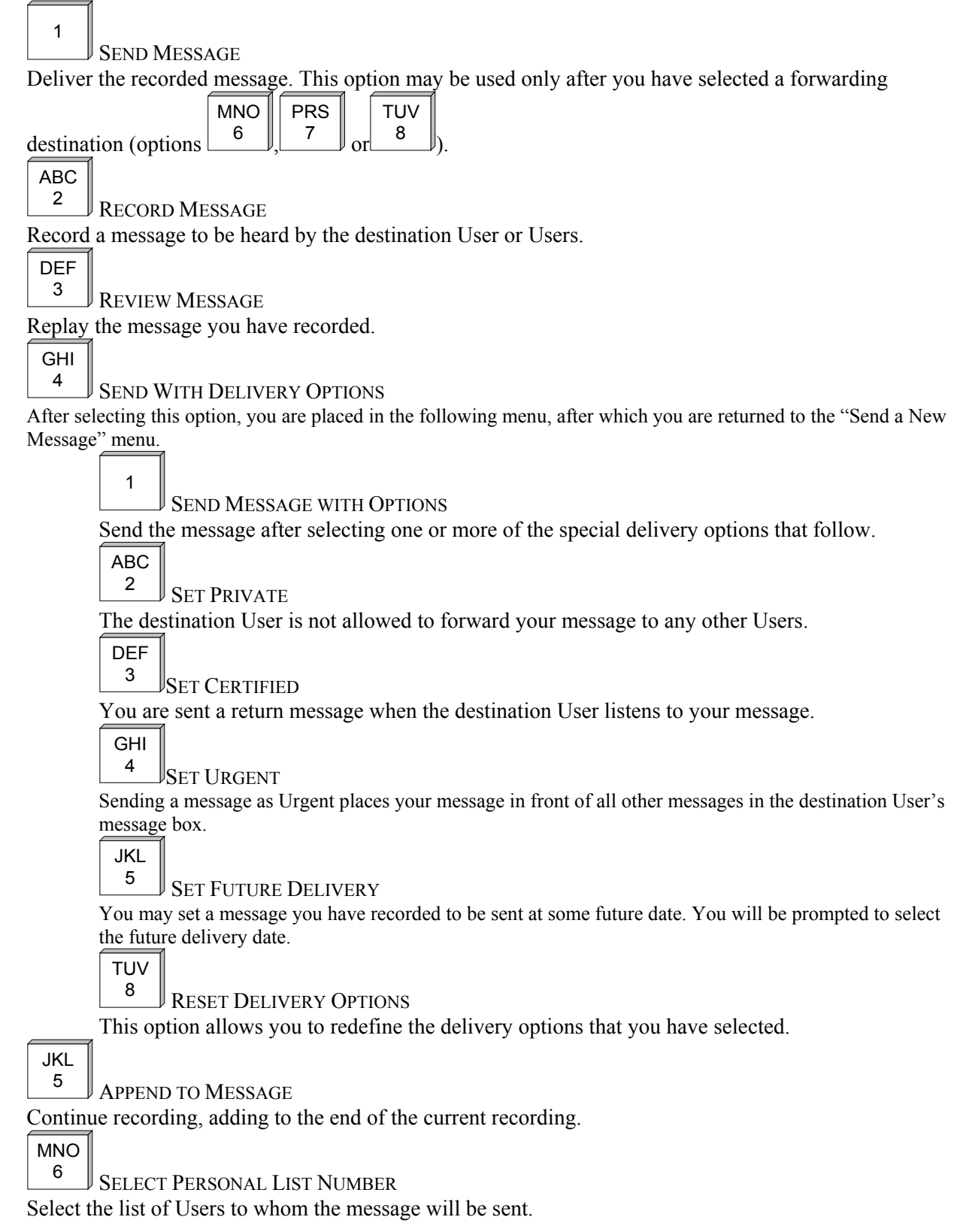

PRS

TUV

<sup>7</sup> SELECT USER ID

Select the User to whom the message will be sent.

<sup>8</sup> SELECT NETWORK USER ID

Select the Network User to whom the message will be sent.

#### <sup>7</sup> **REPLAY THE CURRENT MESSAGE**

TUV

PRS

#### <sup>8</sup> **POWER PLAYBACK**

Play all messages. This enables you to listen to all of your messages with a single button. Selecting option  $\frac{100F}{3}$ takes you out of Power Play.

*Note that this option is only available while listening to the Message Management menu. Pressing*  $\mathbb{F}$  *during message playback moves forward within the message (works like fast-forward on a tape player).* 

#### <span id="page-11-0"></span>**Call Management**

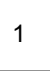

#### **PLAY THE CURRENT PERSONAL GREETING**

Play back your current personal greeting.

ABC

#### <sup>2</sup> **CHANGE CALL BLOCKING**

Change your Call Blocking setting. If Call Blocking is enabled, callers who select your User ID go straight to your personal greeting without trying your extension.

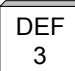

## <sup>3</sup> **CHANGE CALL-SCREENING**

Change your Call-Screening setting. If Call-Screening is enabled, callers who select your User ID are asked to state their name before they are transferred to your extension. After you answer the call, *WIN® Voice Attendant* tells you who the caller is by playing back their recording. You are then given the option of accepting the call, rejecting the call, sending the call to another extension or requesting a message. Check with your System Administrator about the availability of this option with your system.

GHI

#### <sup>4</sup> **SELECT NEXT PERSONAL GREETING**

Select which of your personal greetings will play when you are not available. For example, if you are allowed two personal greetings and your current personal greeting is number one, selecting this option causes personal greeting number two to play when you are not available.

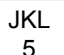

# <sup>5</sup> **RECORD CURRENT PERSONAL GREETING**

This option prompts you to record the personal greeting that is currently playing.

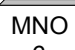

# <sup>6</sup> **DELETE A PERSONAL GREETING**

This option prompts you to select the personal greeting you wish to delete.

PRS

#### <sup>7</sup> **CHOOSE PERSONAL GREETING**

This option prompts you to select the personal greeting you wish to play.

TUV

#### <sup>8</sup> **RECORD ANY PERSONAL GREETING**

This option prompts you to select the personal greeting you wish to record.

WXY

# <sup>9</sup> **RETURN TO MAIN MENU**

This option returns you to the Main menu.

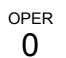

# $\begin{array}{c} 0 \end{array}$  Log Out

This option logs you out of User mode and returns you to the main system greeting.

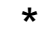

#### **REPLAY MENU OPTIONS**

*Note:If an option is not available to you, it will not be spoken*.

#### <span id="page-12-0"></span>**List Management**

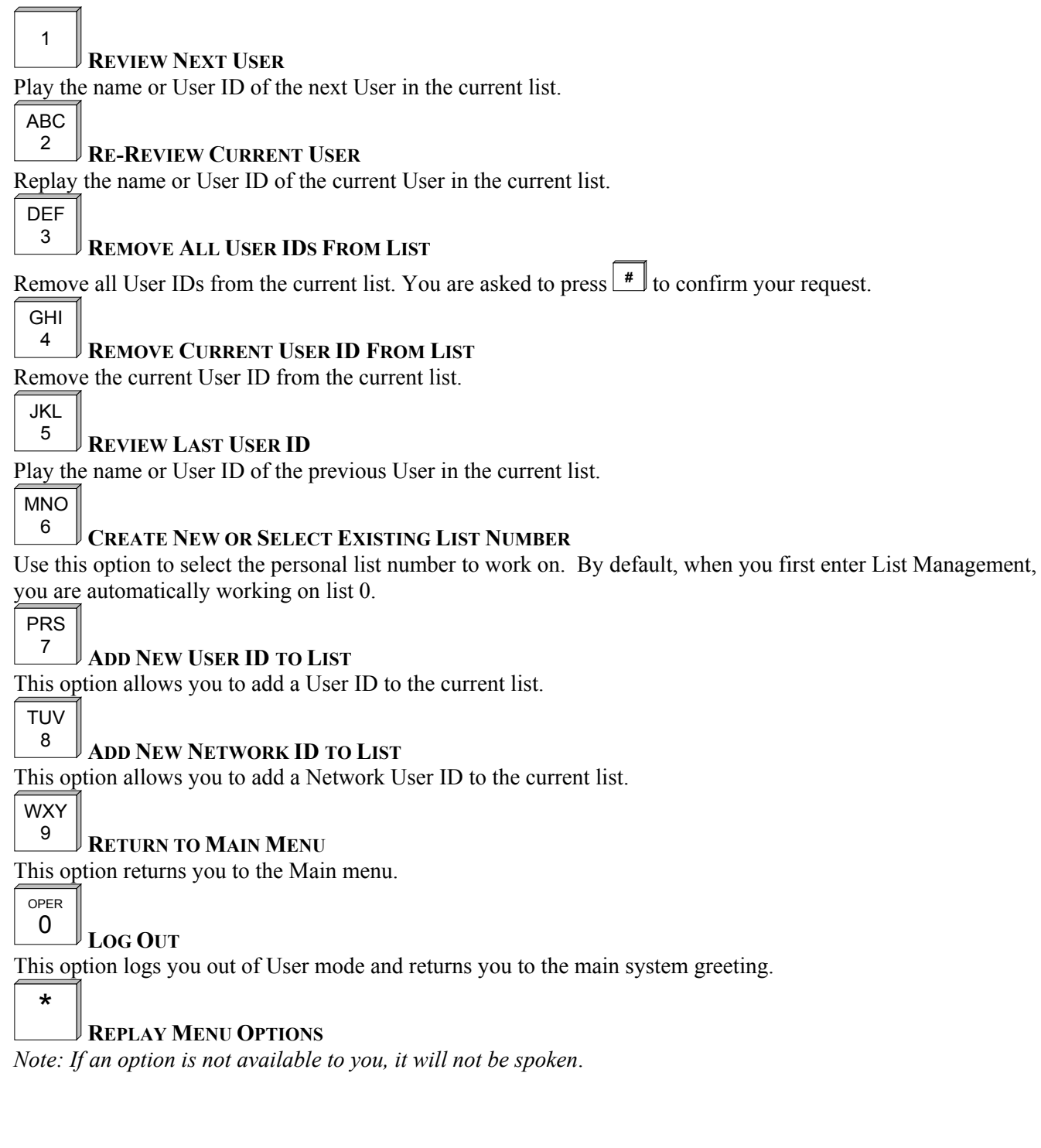

#### <span id="page-13-0"></span>**Notify Management**

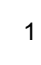

#### **NOTIFY STATUS**

Review Notify settings, including whether or not you will be notified of new messages and, if applicable, the outside telephone number for notification.

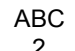

#### <sup>2</sup> **ENABLE ALL NOTIFICATIONS**

Enable notification of new messages.

```
DEF
```
## <sup>3</sup> **DISABLE ALL NOTIFICATIONS**

Disable notification of new messages.

**GHI** 

#### <sup>4</sup> **CHANGE NOTIFICATION NUMBER**

If applicable, this option enables you to change the outside telephone number for notification.

WXY

#### <sup>9</sup> **RETURN TO MAIN MENU**

This option returns you to the Main menu.

OPER

# $\begin{array}{c} 0 \end{array}$  LOG OUT

This option logs you out of User mode and returns you to the main system greeting.

\*

#### **REPLAY MENU OPTIONS**

*Note: If an option is not available to you, it will not be spoken.* 

#### **How Can** *WIN® Voice Attendant* **Notify?**

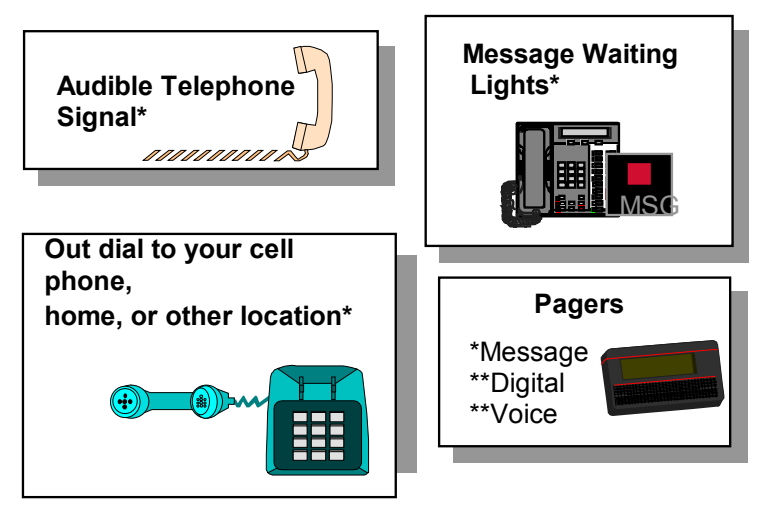

\* Dependent on Phone System Capabilities

#### <span id="page-14-0"></span>**User Setup**

#### **CHANGE PASSWORD**

Your password may be any number from one to eight digits in length. It cannot contain  $\begin{bmatrix} \cdot \\ \cdot \end{bmatrix}$  or  $\begin{bmatrix} \cdot \\ \cdot \end{bmatrix}$ . To speed up the entry process, press  $\boxed{\phantom{a}^{\sharp}}$  when you have finished entering your new password.

ABC

1

# <sup>2</sup> **RECORD NAME**

This recording should only contain your name. Press  $\mathbb{F}$  when you have finished speaking your name to speed up the process.

DEF

#### <sup>3</sup> R**EVIEW NAME**

This option plays back your current name recording.

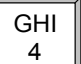

# <sup>4</sup> **CHANGE MESSAGE PLAYBACK ORDER**

While in Message Management, messages may be played back in the order received (first-in-first-out) or they may be played back in the opposite order (last-in-first-out).

JKL

#### <sup>5</sup> **CHANGE DIRECTORY ASSISTANCE LISTING**

This option allows you to specify your listing with Directory Assistance. Directory Assistance is a service available to callers and Users who do not know your User ID but know the spelling of your name. You are

prompted to "spell out" up to sixteen letters of your name on the telephone keypad. Press  $\left| \frac{1}{k} \right|$  when you have finished spelling your name to speed up the process. If you wish to remain unlisted with Directory Assistance,

press  $\left| \frac{4}{\pi} \right|$  without entering anything.

**MNO** 

#### <sup>6</sup> **REVIEW DIRECTORY ASSISTANCE LISTING**

This option plays back your listing with Directory Assistance.

WXY

#### <sup>9</sup> **RETURN TO MAIN MENU**

This option returns you to the Main menu.

OPER

\*

# $\begin{array}{c|c} 0 & \downarrow \end{array}$ LOG OUT

This option logs you out of User mode and returns you to the main system greeting.

#### **REPLAY MENU OPTIONS**

*Note: If an option is not available to you, it will not be spoken.* 

## <span id="page-15-0"></span>**Listening to Messages**

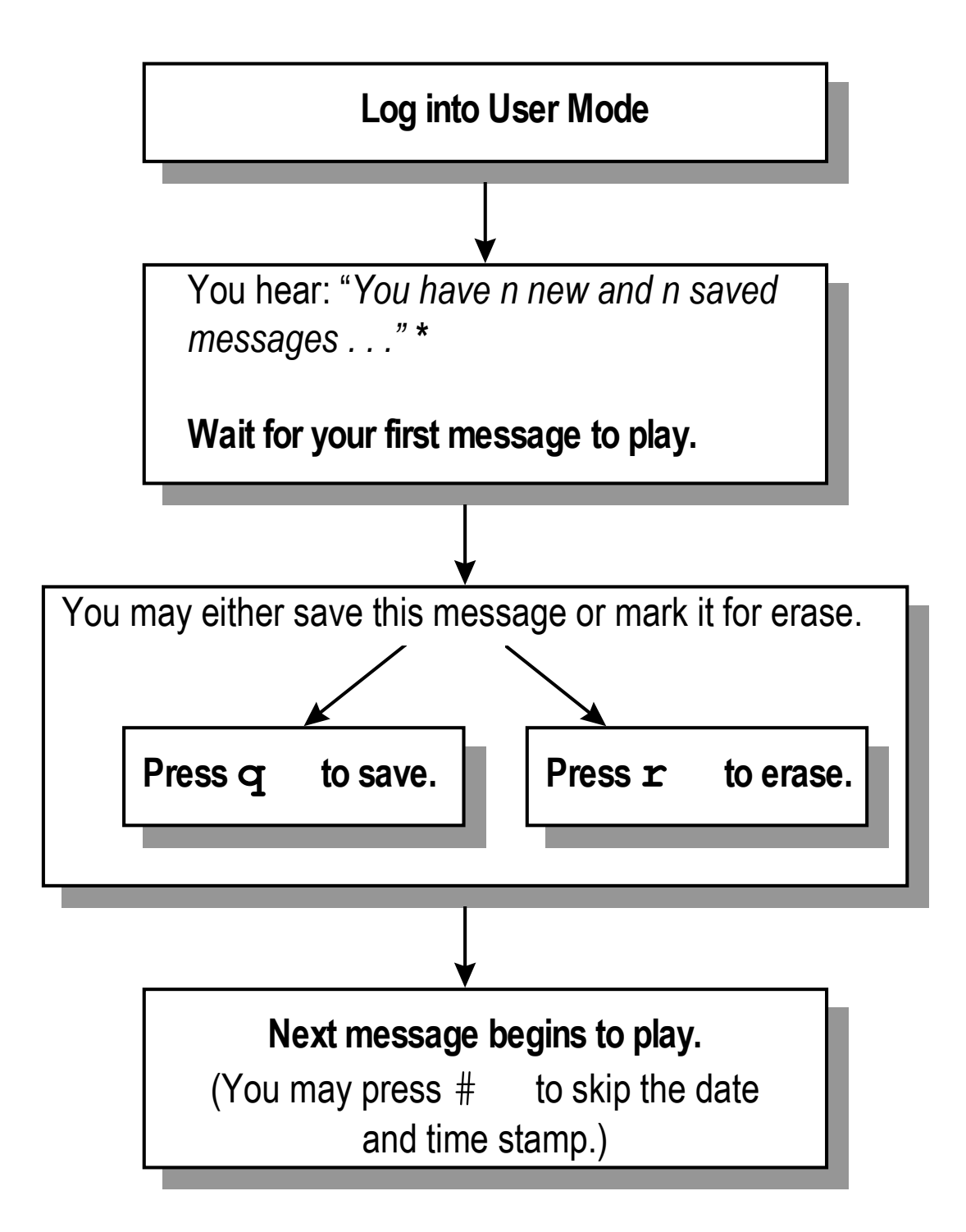

\*If the starting menu in User Mode plays "*To select Message Management press 1, Call Management press 2 . . ."*

# **You need to press q to select Message Management***.*

# <span id="page-16-0"></span>**Record Additional Personal Greetings**

If you have completed Quick Setup, you have already recorded personal greeting number one. It is good practice to record additional personal greetings to handle different situations. For example, a different personal greeting may play for the times you are out of the office for appointments versus the times you in the office but away from your desk. You may pre-record the additional greetings and select them from the Call Management menu as needed. It is not necessary to re-record the same personal greeting every time you are out of the office.

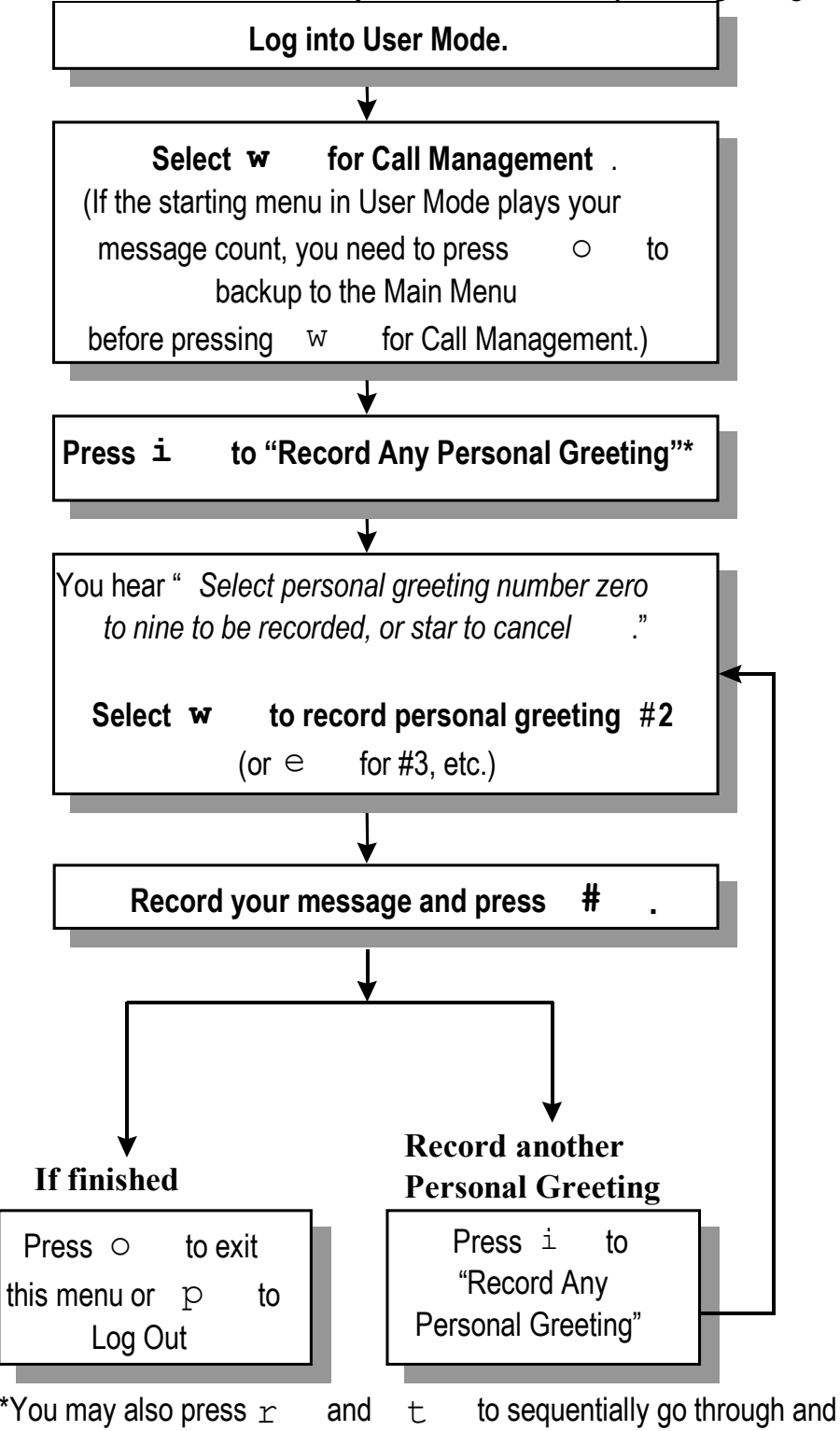

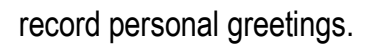

# <span id="page-17-0"></span>**Quick-Change Personal Greeting**

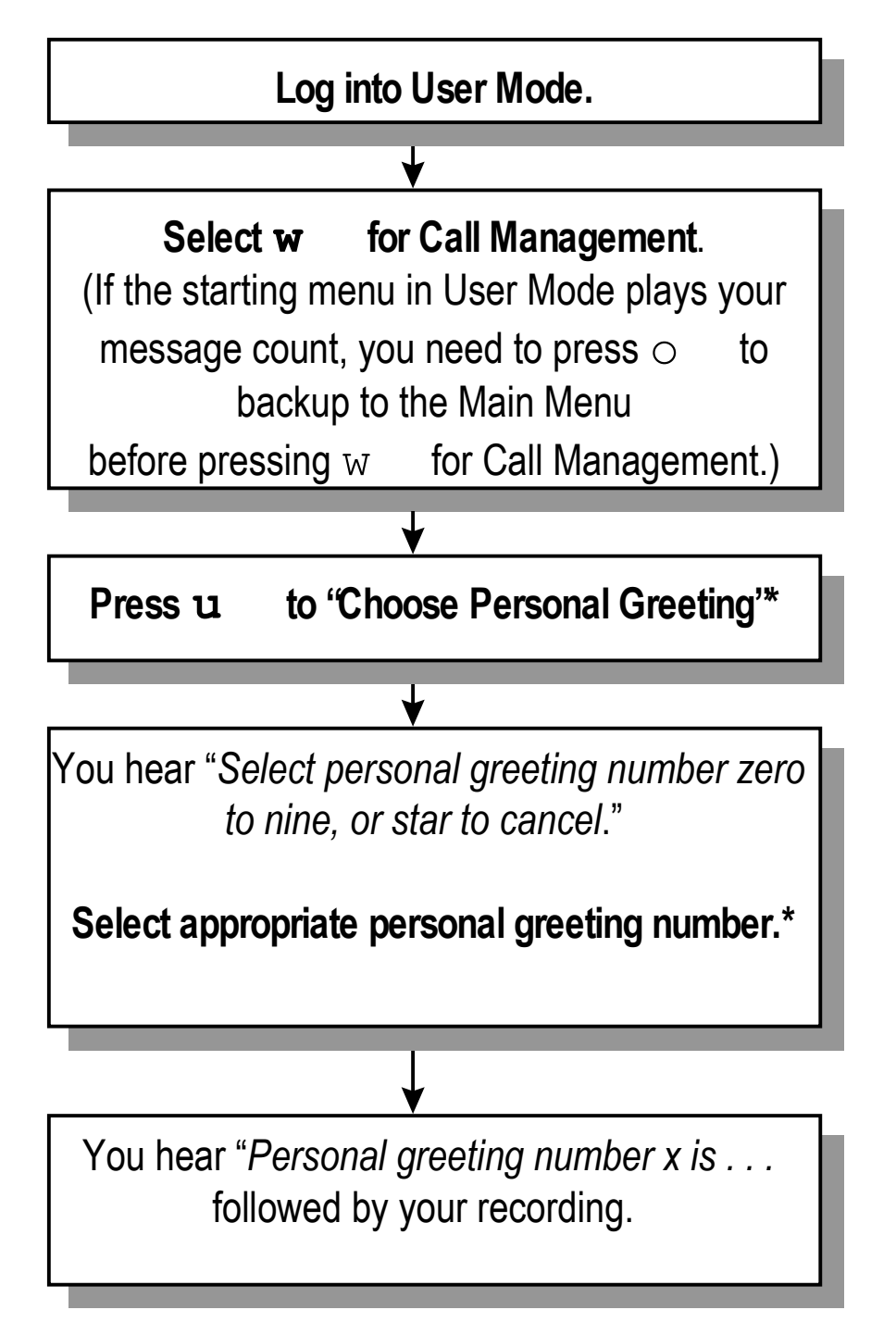

\*You may also press  $r$  to sequentially go through and select the appropriate personal greeting. For example, if the current personal greeting is number one, pressing  $r$ selects number two to play.

# <span id="page-18-0"></span>**Sending a Single Message to Multiple Users**

To send a single message to more than one User without re-recording the message:

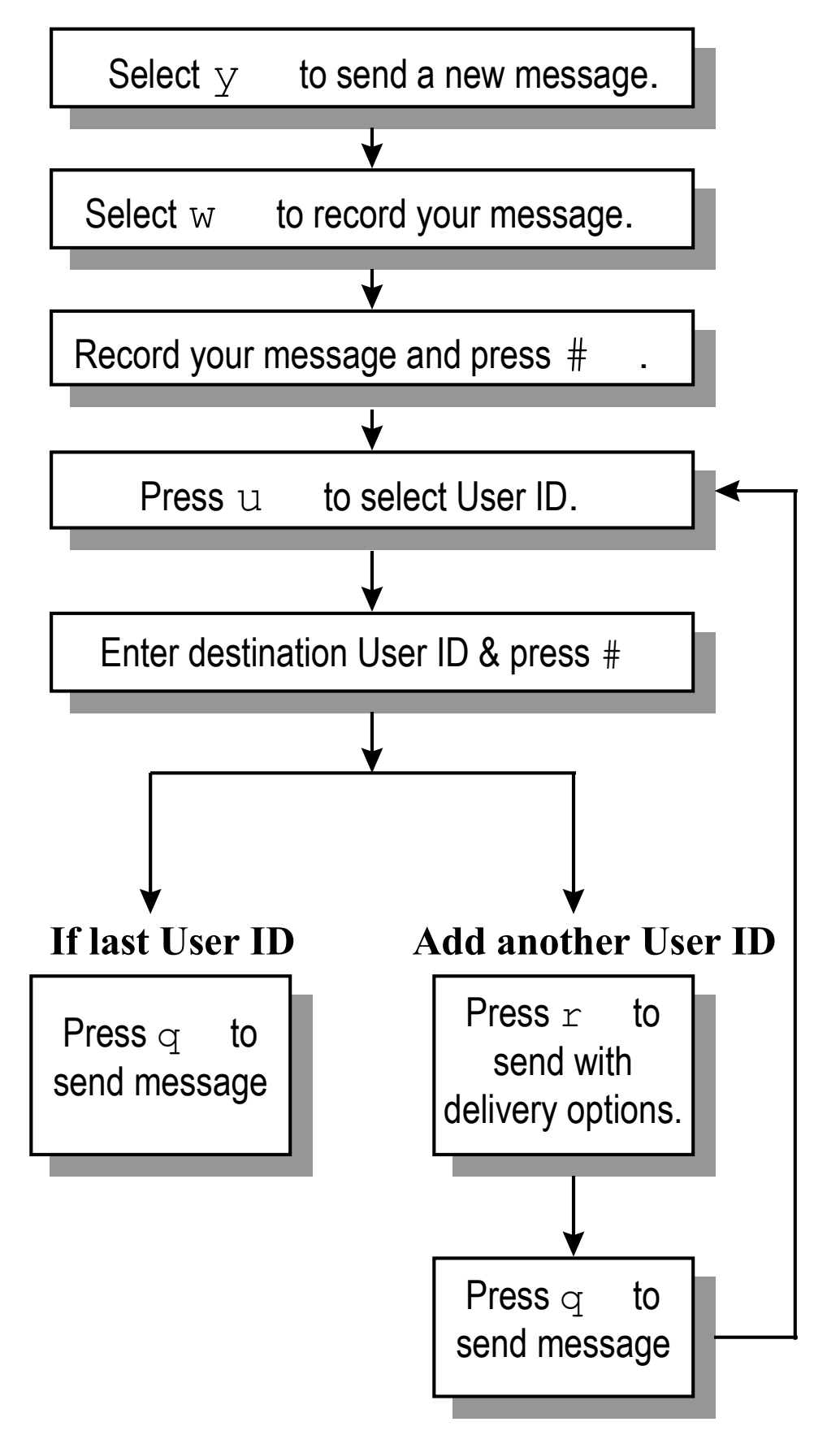